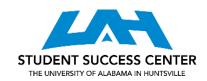

# CHICAGO MANUAL OF STYLE CITATION GUIDE

The Chicago Manual of Style is used for several disciplines, often including history and journalism.

## **Footnotes & Endnotes:**

- For your note, use either the **Insert Footnote** or **Insert Endnote** command under the **References** tab in Microsoft Word to insert the note at the end of a sentence or end of the paper to indicate that you have used a source for material that you have referenced, summarized, or paraphrased in the sentence. Microsoft Word will also automatically create a space at the bottom of the page for you to enter the bibliographic information. For an endnote, Microsoft Word will automatically create a place for the endnote at the end of your paper.
- When entering the note for a paper with a bibliography, follow the guide below. Though the updated CMOS discourages the use of "Ibid.," if you're citing the same work consecutively two or more times, you can use "Ibid., page number." The same can be said for the same source with a different page number.

## **Bibliography:**

List your sources alphabetically by the author's last name; if there is more than one author, use the last name of the first author mentioned in the library catalog entry or on the title page. List all authors in the bibliographic entry. Single-space between each entry, but leave a line of space between entries.

#### **Books:**

- Bibliography
  - Last name, First name. *Title of Book*. Place of publication: Publisher, Year of publication.
- Footnote/Endnote (1st use)
  - 1. First name Last name, *Title of Book* (Place of publication: Publisher, Year of Publication), Page.
- Footnote/Endnote (Subsequent use)
  - 1. Last name, Shortened Title of Book if More than Four Words, Page.
- Bibliography with translator (trans.) or editor (ed./eds.)
  - Last name, First name. *Title of Book*, Edited by First name Last Name. Place of publication: Publisher, Year of publication.
- Footnote/Endnote with translator (trans.) or editor (ed./eds.)
  - First name Last name, *Title of Book*, ed. First name Last Name (Place of Publication, Year), page number.

**Electronic books:** They're cited the same way as printed books, but you will include what kind of electronic book it is (e.g., Kindle edition, PDF, etc.). Add the DOI or URL to the end of the citation. Use a comma to separate the DOI/URL from previous text in the foot/endnote; use a period to separate the DOI/URL from previous text in the bibliography.

# <u>Journals:</u>

Bibliography

Last name, First name. "Article Title." *Journal* Volume Number, no. Issue Number(year): page range.

- Footnote/Endnote (1st use)
  - 1. First name Last name, "Article Title," *Journal* Volume Number, no. Issue Number(year): page.
- Footnote/Endnote (Subsequent use)
  - 1. Last name, Shortened Title of Article, page number.

**Electronic journals:** They're cited the same way as printed books, but you will include what kind of electronic book it is (e.g., Kindle edition, PDF, etc.). Add the DOI or URL to the end of the citation. Use a comma to separate the DOI/URL from previous text in the foot/endnote; use a period to separate the DOI/URL from previous text in the bibliography.

### **Websites:**

Bibliography

Last name, First name. "Title of Web Page." Publishing Organization or Name of Website in Roman.

Publication date and/or access date if available, URL.

- Footnote/Endnote (1st use)
  - 1. First name Last name, "Title of Web Page," Publishing Organization or Name of Website in Roman, Publication date and/or access date if available, URL.
- Footnote/Endnote (Subsequent use)
  - 1. Last name, "Shortened Title of Web Page"

## **Theses & Dissertations:**

Bibliography

Last name, First name. "Title of Thesis/Dissertation." Master's Thesis/Dissertation. University. Year.

- Footnote/Endnote (1st use)
  - 1. First name Last name, "Title of Thesis/Dissertation," Master's Thesis/Dissertation, University, Year, Pages.
- Footnote/Endnote (Subsequent use)
  - 1. Last name, "Shortened Title of Thesis/Dissertation," page number.

For help with formatting, visit a <u>writing tutor</u>. All appointments are available in-person at the Student Success Center, located in the Library, or online.